## **How to add calendar subscriptions to your iPhone or iPad**

- 1. Text or email the below link to your phone. [https://www.google.com/calendar/ical/bhfpa360sb61qlks9ge425khh0%40group.calendar](https://www.google.com/calendar/ical/bhfpa360sb61qlks9ge425khh0%40group.calendar.google.com/public/basic.ics) [.google.com/public/basic.ics](https://www.google.com/calendar/ical/bhfpa360sb61qlks9ge425khh0%40group.calendar.google.com/public/basic.ics)
- 2. Click on the link.
- 3. Click on Subscribe

Or

- 1. Launch the Settings app on your iPhone or iPad.
- 2. Tap on Mail, Contacts, Calendars.
- 3. Tap on Add Account... under the Mail section.
- 4. Tap on Other.
- 5. Tap on Add Subscribed Calendar under the Other section.
- 6. Enter or paste [https://www.google.com/calendar/ical/bhfpa360sb61qlks9ge425khh0%40group.calendar](https://www.google.com/calendar/ical/bhfpa360sb61qlks9ge425khh0%40group.calendar.google.com/public/basic.ics) [.google.com/public/basic.ics](https://www.google.com/calendar/ical/bhfpa360sb61qlks9ge425khh0%40group.calendar.google.com/public/basic.ics)
- 7. That's it, the subscribed Calendar will now show up in the Calendar app.

## **How to add calendar subscriptions to your Android phone**

Subscribing to a Google calendar on Android is actually a two-step process. You must first subscribe to the calendar using the web version of Google Calendar and then add it to your Android device.

## **Step 1 - Subscribing to ical on Google Calendar web:**

- 1. Go to Google Calendar on the web with your gmail account.
- 2. Choose "Other calendars"

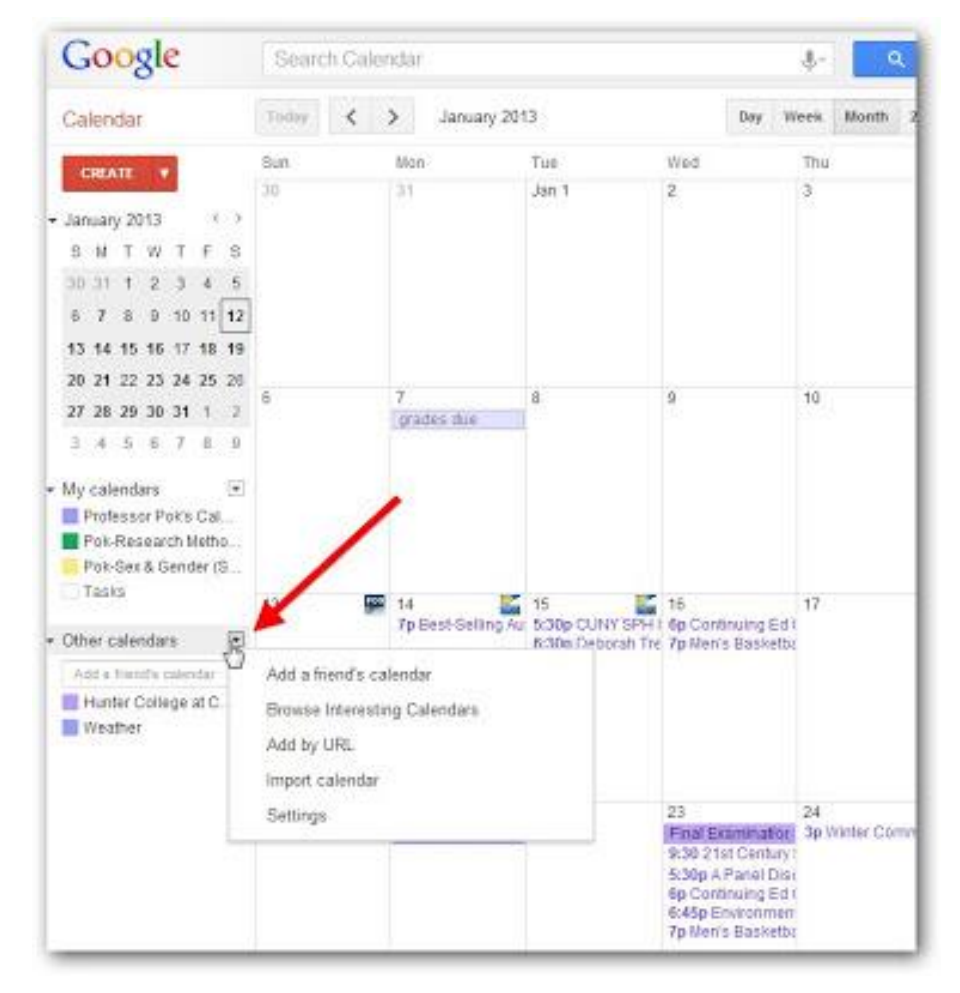

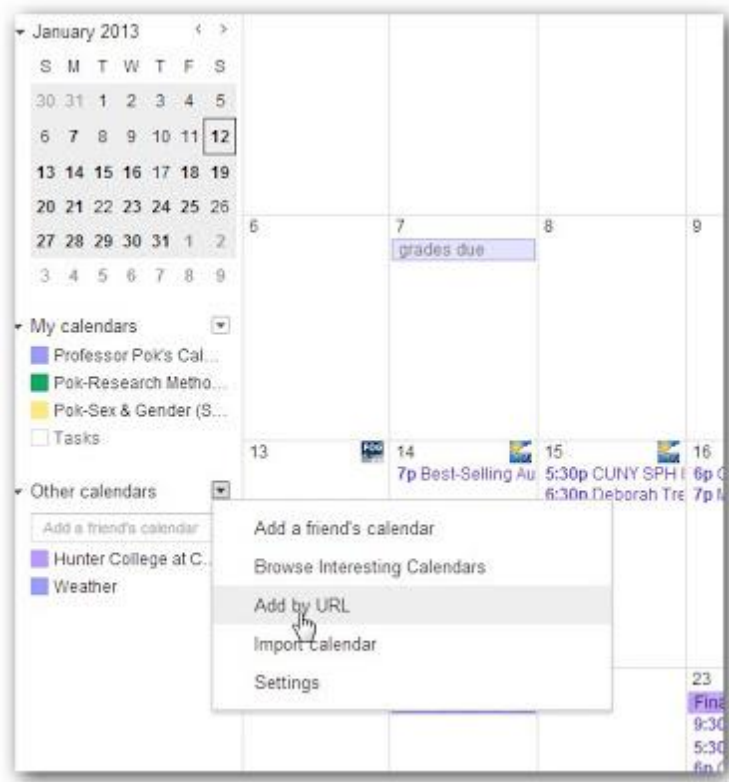

Step 3: In the dropdown menu, choose "Add by URL"

### Step 4: Insert our calendar's ical

address [\(https://www.google.com/calendar/ical/bhfpa360sb61qlks9ge425khh0%40group.calendar.goog](https://www.google.com/calendar/ical/bhfpa360sb61qlks9ge425khh0%40group.calendar.google.com/public/basic.ics) [le.com/public/basic.ics\)](https://www.google.com/calendar/ical/bhfpa360sb61qlks9ge425khh0%40group.calendar.google.com/public/basic.ics), click "Add Calendar," and you should be all set.

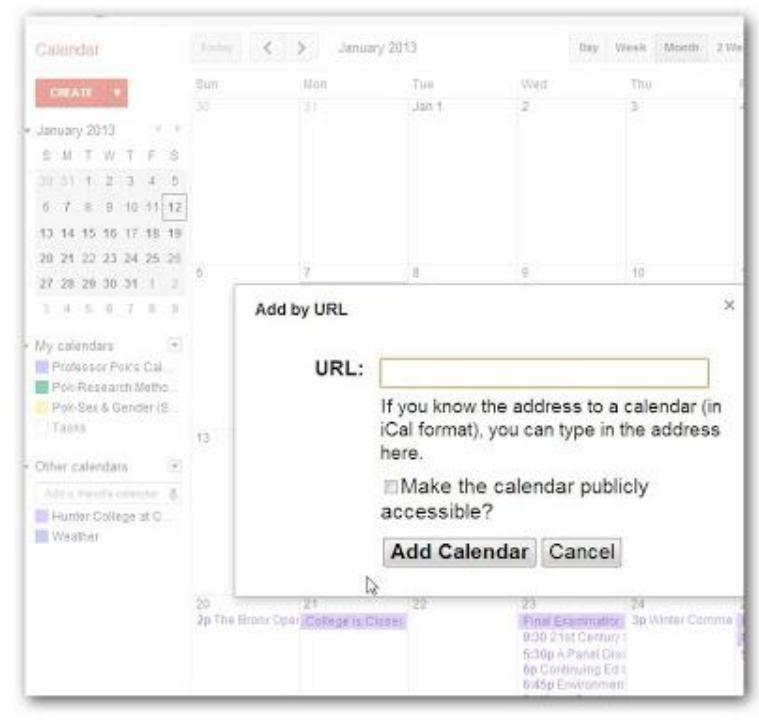

## **Step 2 - Adding subscribed calendars to Android:**

- 1. On your Android device, you may have to clear the existing calendars and re-sync the data for a new calendar to show up.
- Settings / Applications / Manage Applications / Calendar -> Clear Data
- then Settings / Applications / Manage Applications / Calendar Storage -> Clear Data

Wait a few minutes and you should be able to see the new calendar. If it does the new calendar does not show up, also do the following:

- Settings / Accounts & sync -> select your account, uncheck the "Sync Calendar" option
- Wait a few minutes and re-check the Sync Calendar option to see

Keep in mind that if you have 2-step verification enabled on your phone, you may have to remove the account entirely and re-add it.

# **How to add calendar subscriptions to your Calendar in Outlook**

An iCal feed is a common technique used for sharing calendars among software that supports a standard calendar format.

#### **To add an iCal feed in Outlook, follow these instructions:**

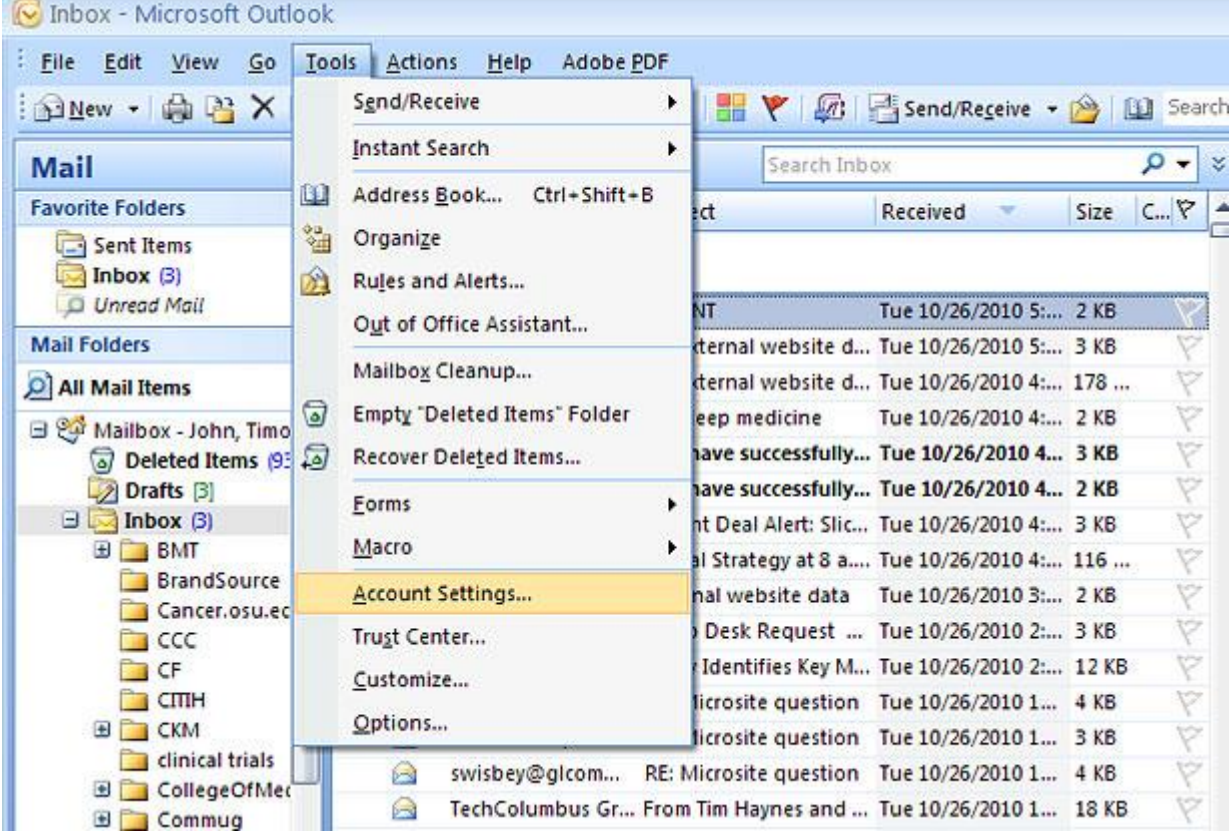

In Outlook, Choose "Tools" and "Account Settings"

In the dialog box that appears, click on the "Internet Calendars" tab.

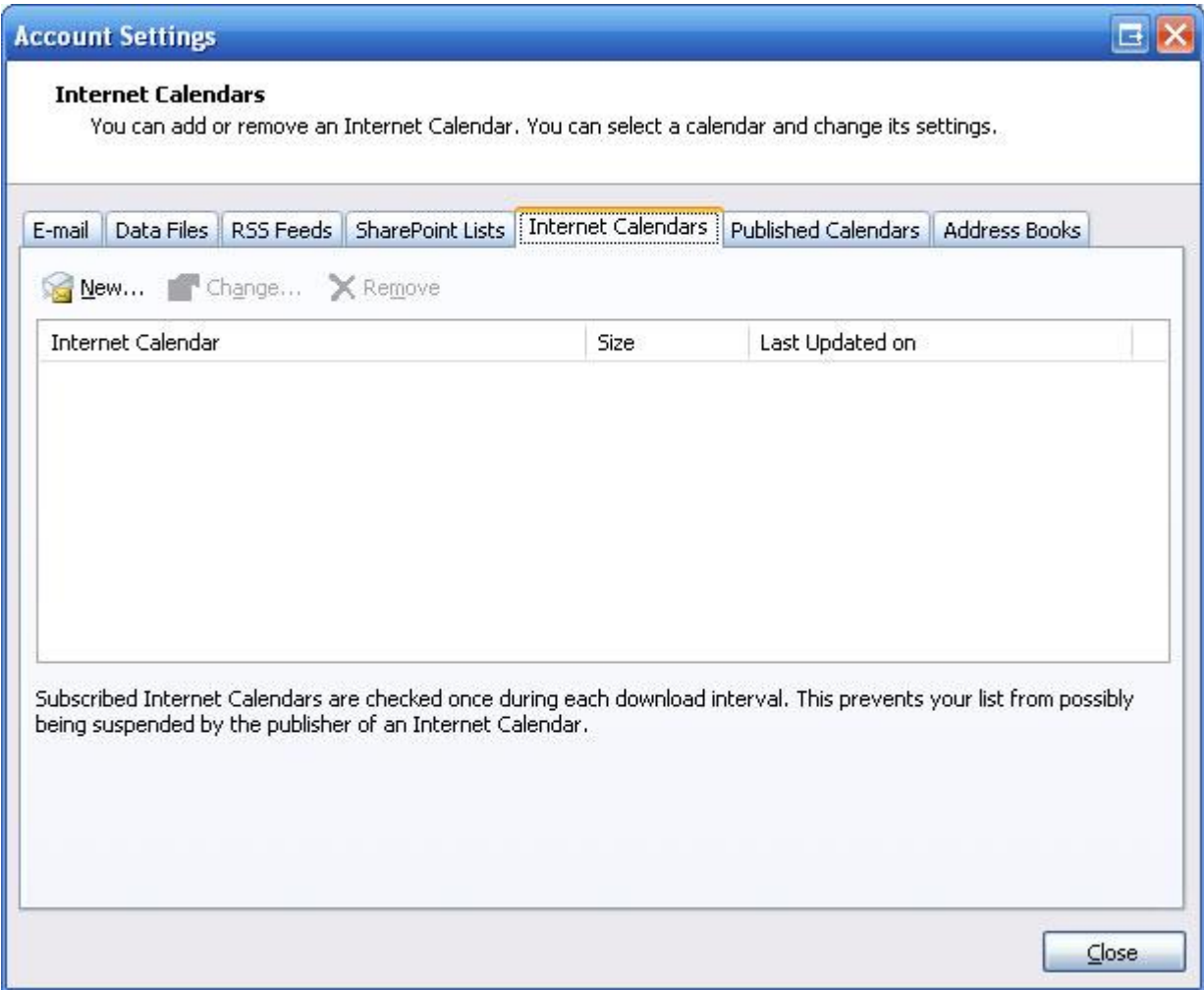

Click on the "New" link and paste

[https://www.google.com/calendar/ical/bhfpa360sb61qlks9ge425khh0%40group.calenda](https://www.google.com/calendar/ical/bhfpa360sb61qlks9ge425khh0%40group.calendar.google.com/public/basic.ics) [r.google.com/public/basic.ics](https://www.google.com/calendar/ical/bhfpa360sb61qlks9ge425khh0%40group.calendar.google.com/public/basic.ics)

into the field.

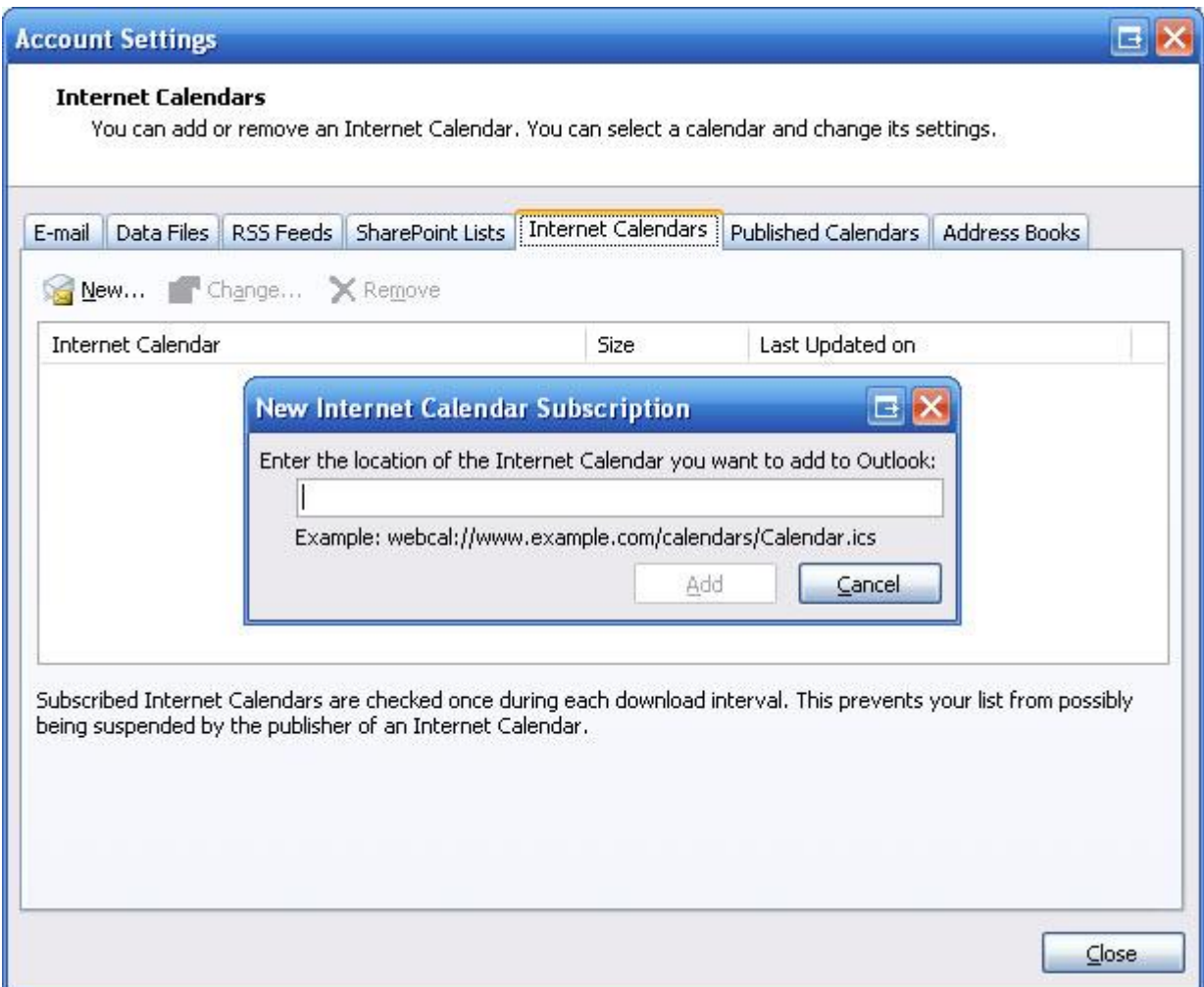

Click "Add" when finished and enter a custom name for this new calendar if you want.

Click "OK" when finished.

Click on your regular "Calendar" link in Outlook to view your default calendar. This new calendar should now be available in addition to your default calendar and can be viewed as an overlay to your default calendar or side-by-side.

If you have Outlook 2010, similar steps as above, but slightly easier.

Start by clicking on your calendar view.

Then Click Open Calendar, From Internet.

#### Paste

.

[https://www.google.com/calendar/ical/bhfpa360sb61qlks9ge425khh0%40group.calenda](https://www.google.com/calendar/ical/bhfpa360sb61qlks9ge425khh0%40group.calendar.google.com/public/basic.ics) [r.google.com/public/basic.ics](https://www.google.com/calendar/ical/bhfpa360sb61qlks9ge425khh0%40group.calendar.google.com/public/basic.ics)

into the field.

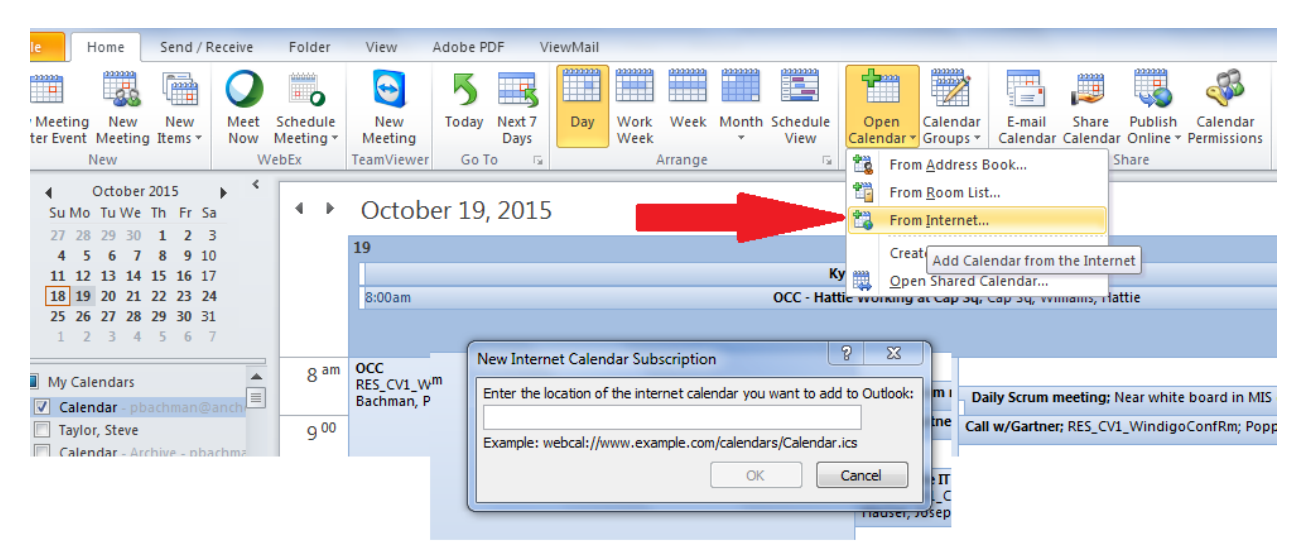